## Cours pour bien débuter avec Excel

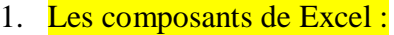

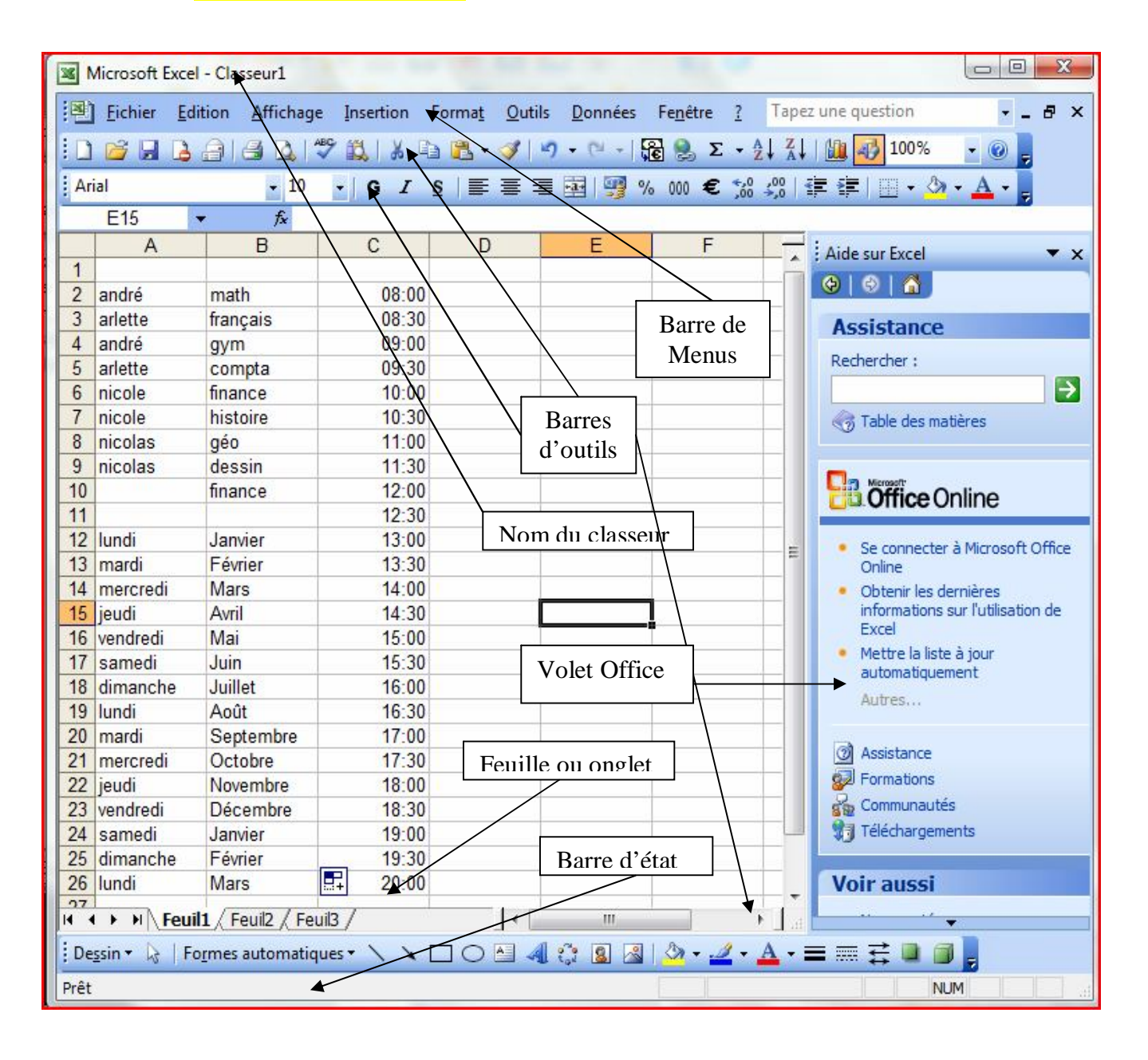

## 2. Paramétrer Excel

a. Menu « Outils » « Options » onglet « Général »

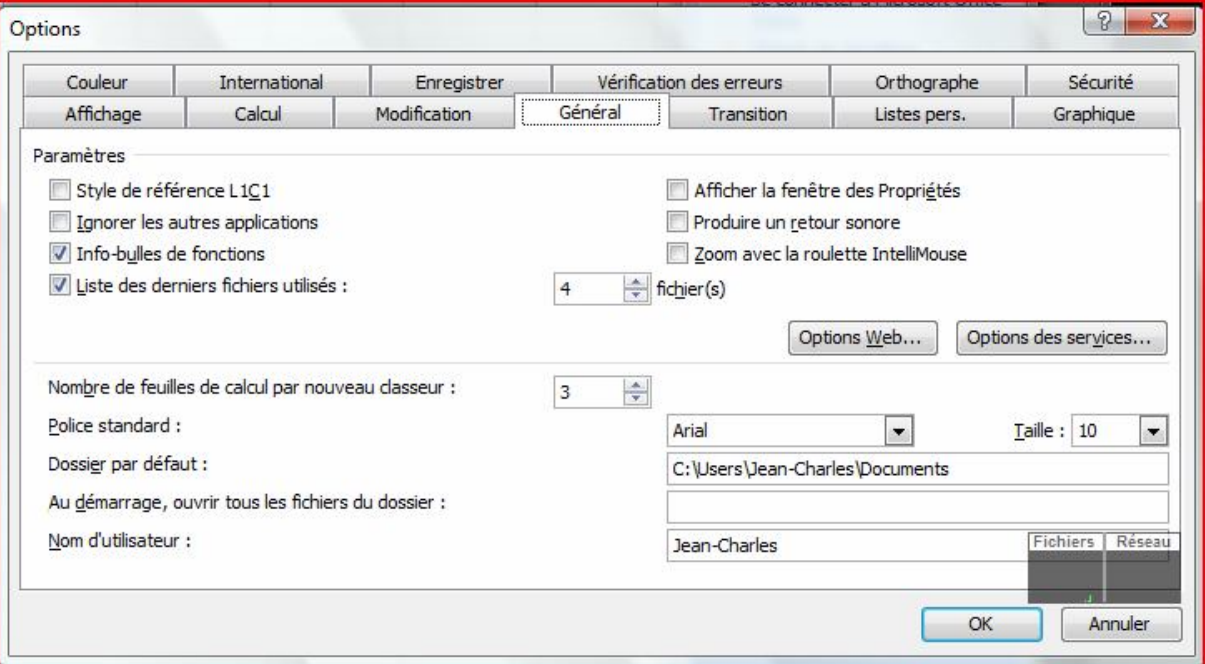

son nombre de classeurs, le nombre de fichiers dans la liste des derniers utilisés, zoom avec la roulette.

- b. Onglet « Enregistrer » :
	- i. Cocher « enregistrer … » et mettre 5 minutes

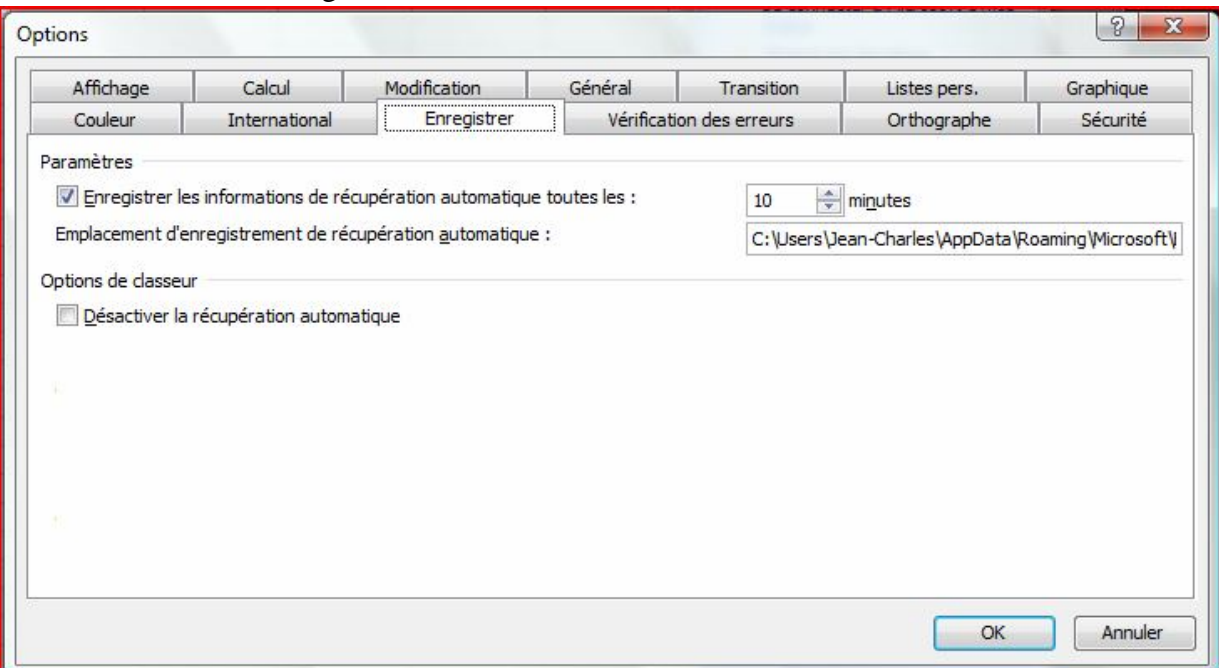

c. Dans les « icônes » cliquer sur la flèche descendante :

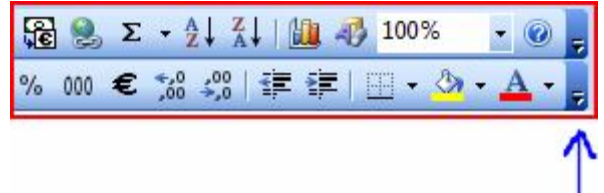

Puis « Ajouter / supprimer des boutons » « personnaliser » et onglet « options » :

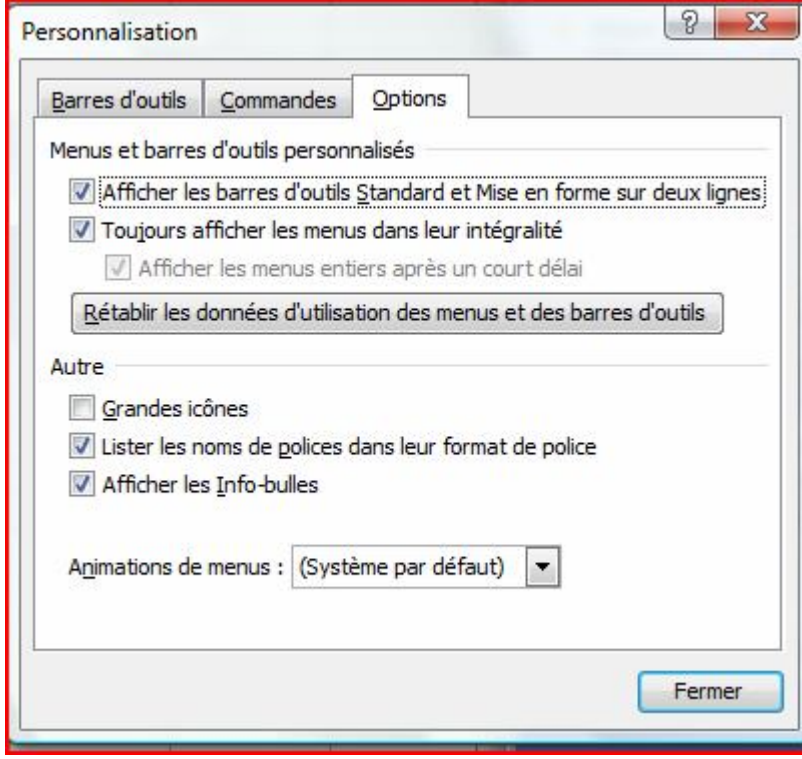

Cocher « Afficher sur 2 lignes », « toujours afficher… », et « afficher les info- bulles »

2. La barre de menu et les icônes :

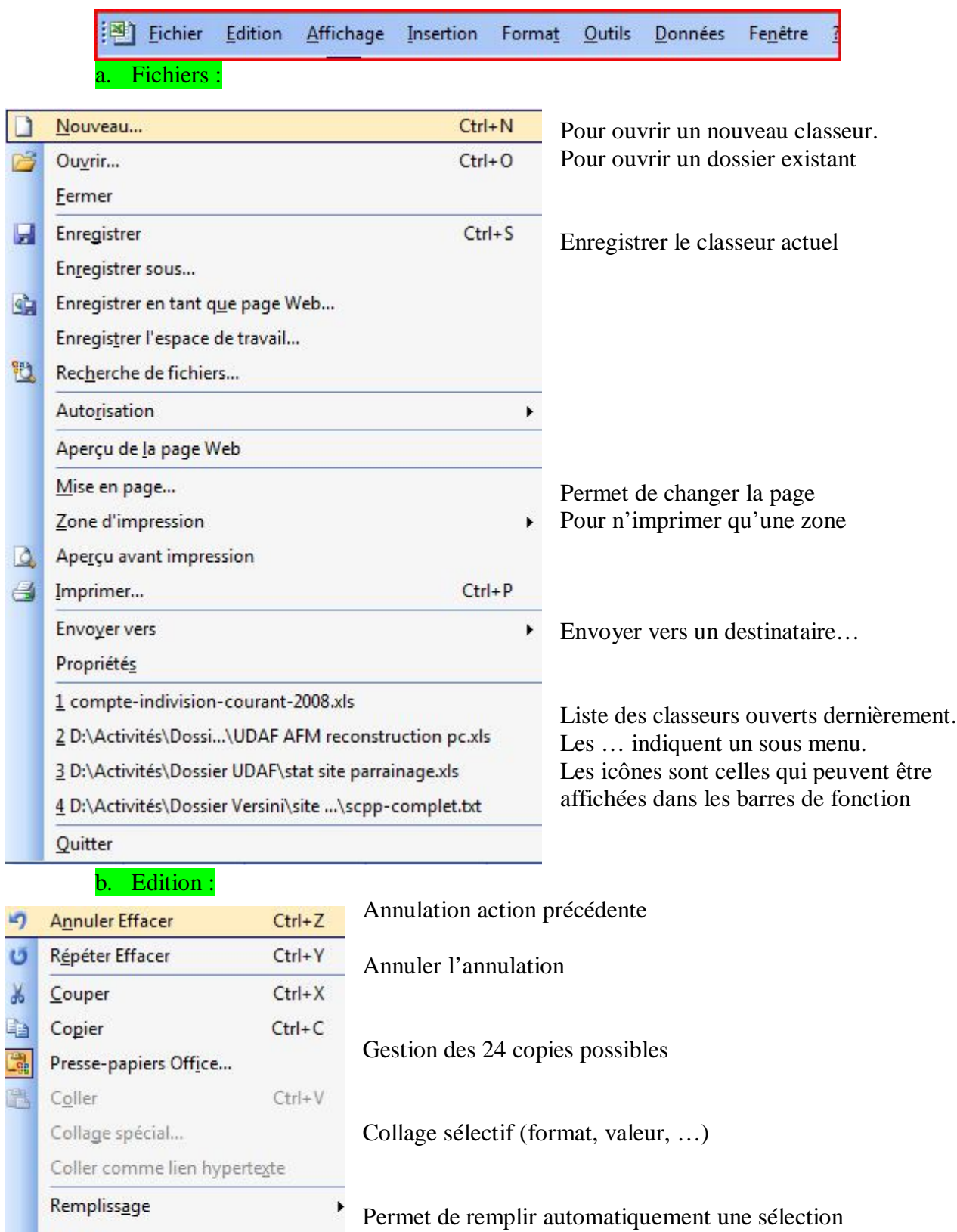

Effacer une partie d'une sélection

Supprimer une cellule, une ligne, une colonne,… Supprimer une feuille (pas de retour possible)

Permet de dupliquer une feuille ou la déplacer

Permet d'atteindre soit des formules, des objets,…

Liaisons... Objet

Rechercher...

Remplacer...

Atteindre...

Effacer

Supprimer...

Supprimer une feuille

Déplacer ou copier une feuille...

 $Ctrl + F$ 

 $Ctrl + H$ 

 $Ctrl+T$ 

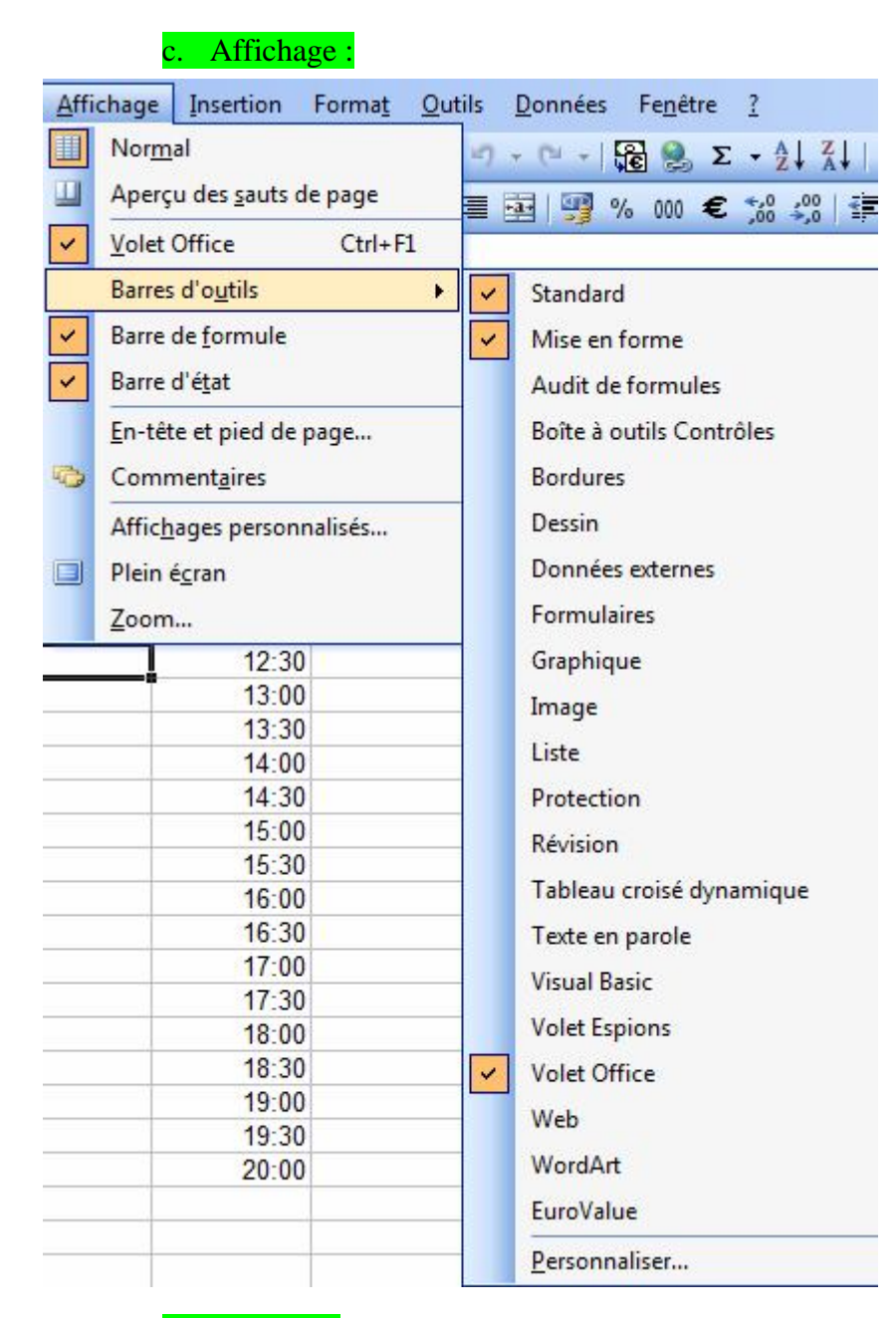

Permet de rajouter des barres d'outils. Ces barres peuvent être intégrées dans les barres existantes ou être flottantes.

## d. Insertion :

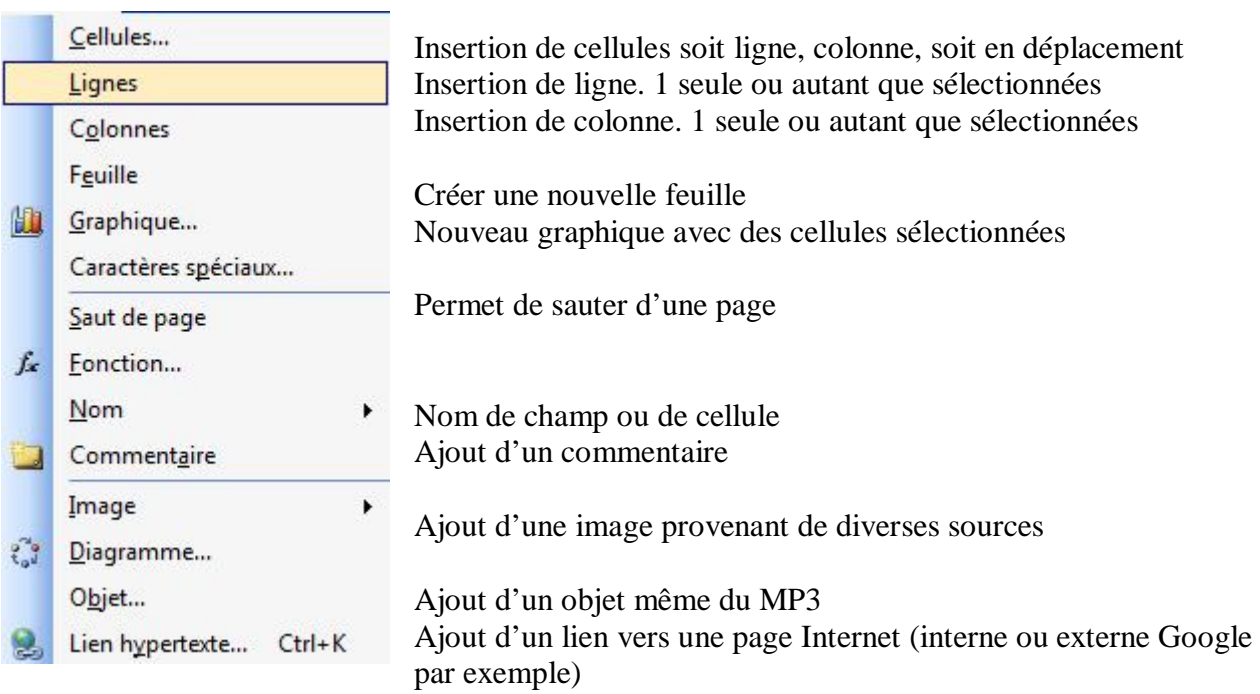

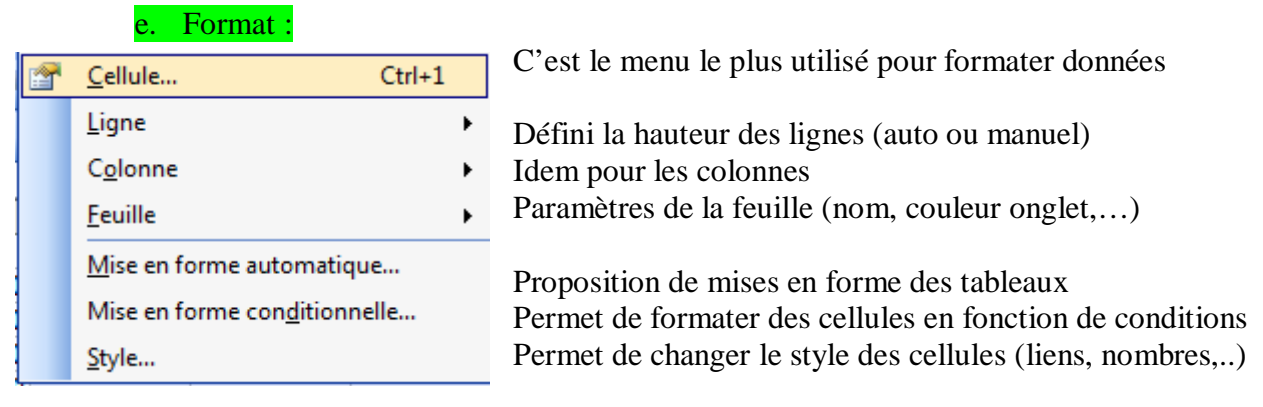

Pour le formatage des cellules un sous-menu s'ouvre comme celui-ci :

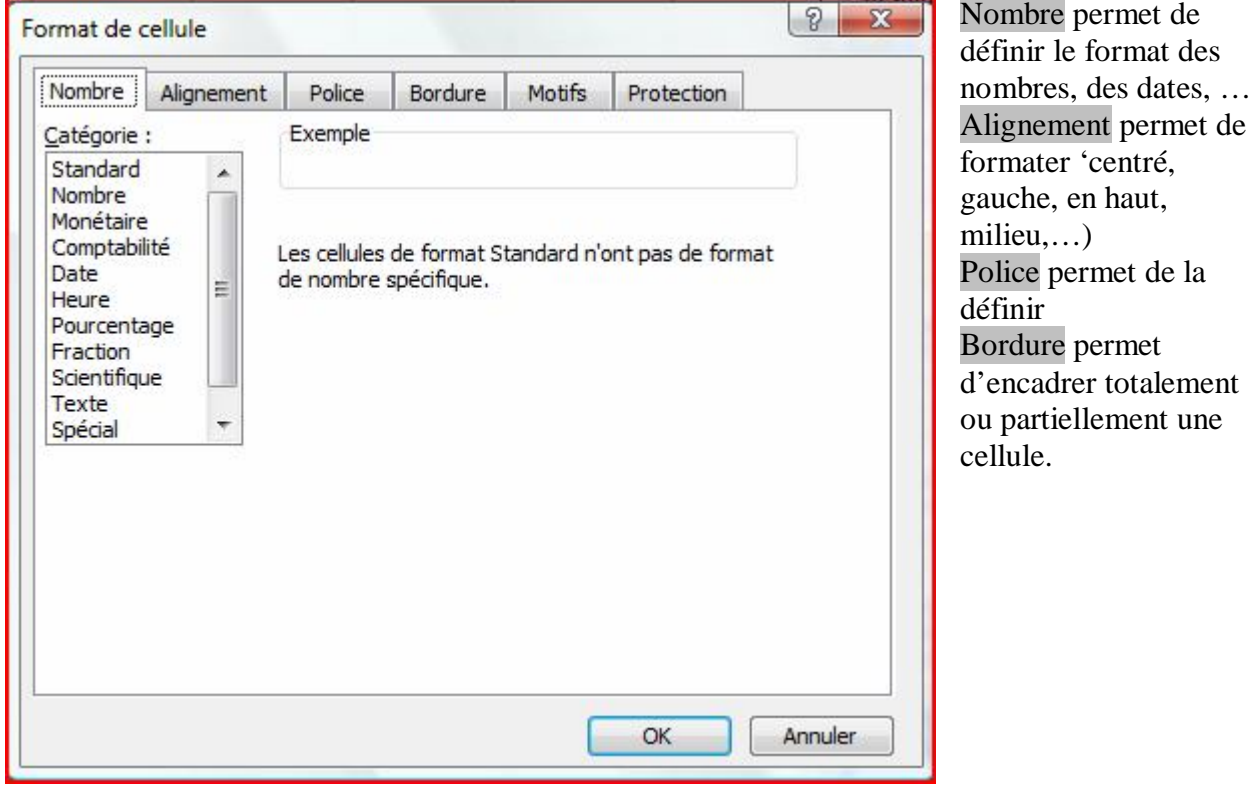

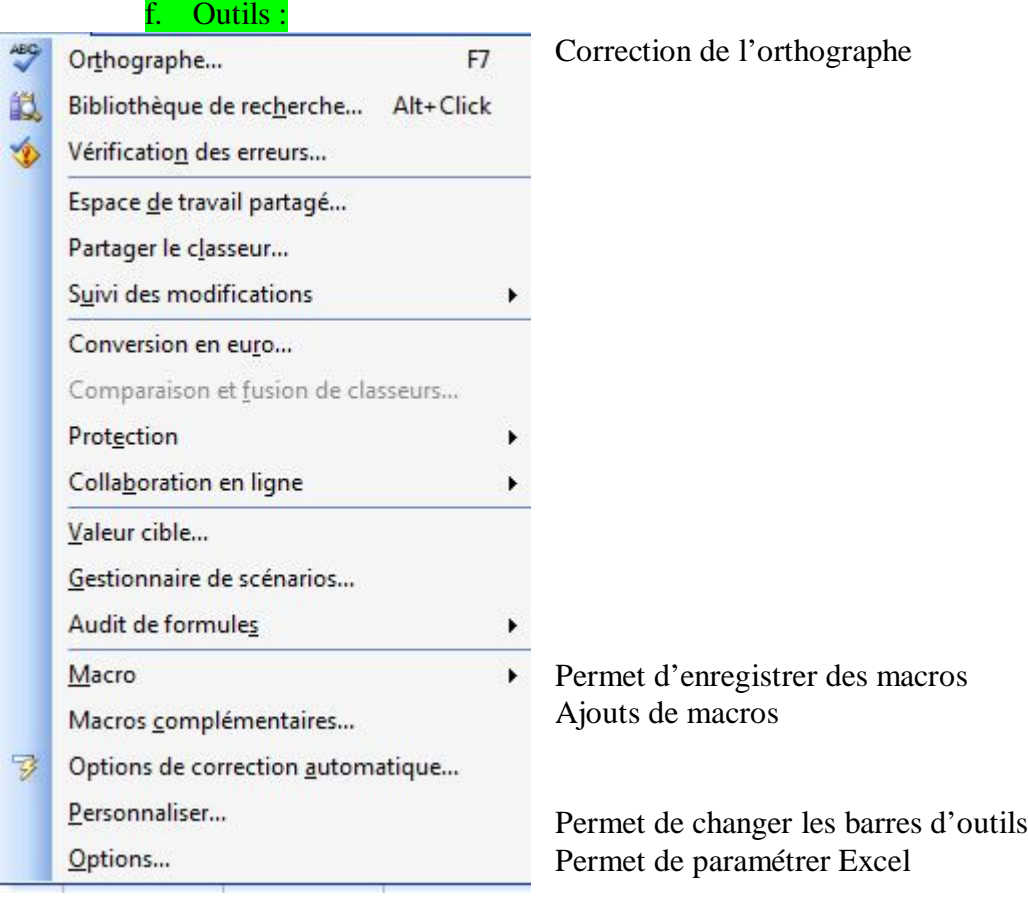

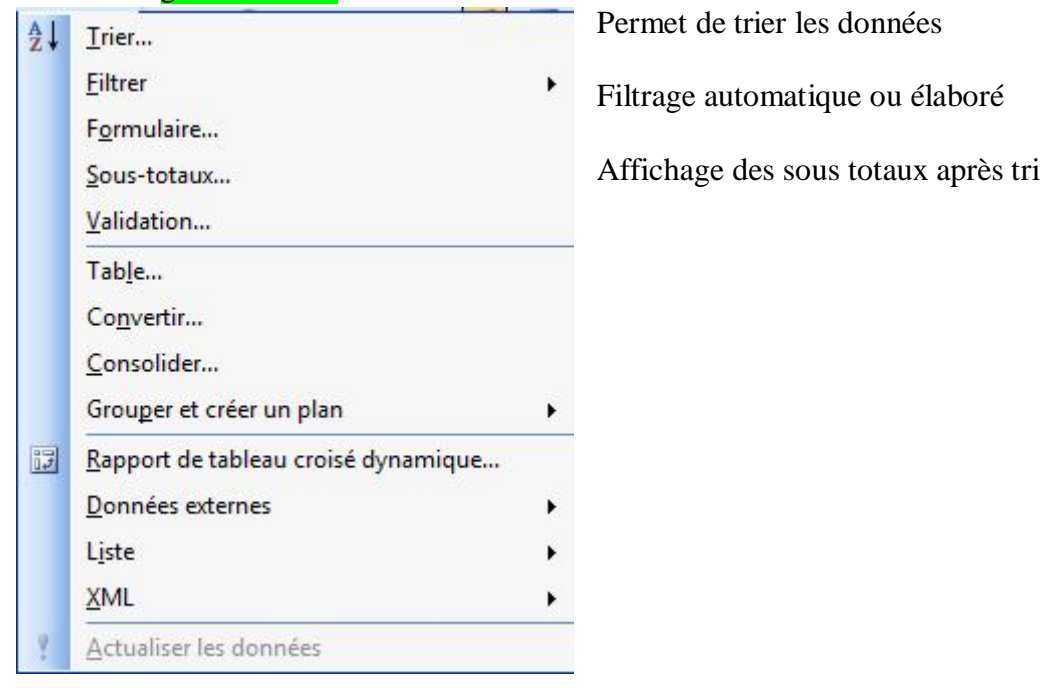

h. Fenêtre :

g. Données :

Dans ce sous menu, vous pouvez si vous avez une grande feuille de calcul, vous pouvez fractionner en 2 ou 4 la fenêtre d'affichage. Ceci permet de conserver soit la ligne des entêtes de colonnes ou, la colonne de gauche (ou de droite).